## **クラウドファンディングのご支援方法**

表示された画面の中ほどの「詳しくはこちら」をクリックしてください。

募集会社 READYFOR の最初の画面が表示されます。

はじめてご利用される方は、別紙の【はじめてご利用される方へ】をご覧ください。

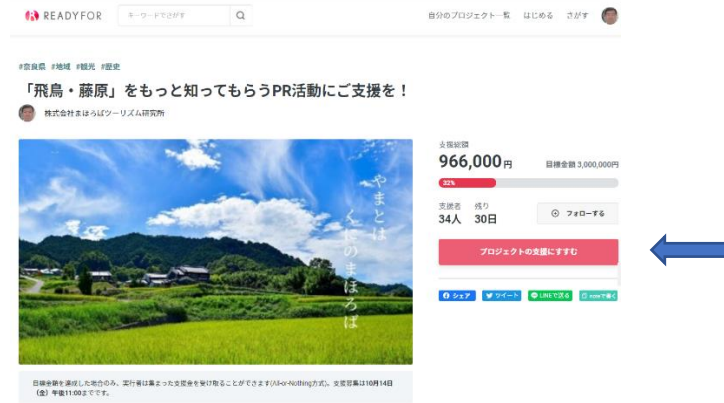

背景赤白文字の プロジェクトの支援に進む をクリックします。

- ・次の画面で、ご支援金の額をクリックし、一番下までスクロールして お支払方法 「クレジットカード」か「銀行振込」を選んで下さい。
	- そして 次に進む をクリックします。
- ・次の画面で、HP に掲載するお名前をご記載下さい。

「HP に掲載するお名前をご記載ください。※不要の方はお手数ですが、「不要」とご記載ください。」の 欄にご記入ください。そして 次に進む をクリックします。

- ·次の画面で、お選びいただいた支払方法「クレジットカード」または「銀行振込」に必要な 情報を入力してください。そして下部の 入力内容の確認画面へ をクリックして下さい。
- ・次の画面で、入力いただいた内容が表示されます。一番下までスクロールし内容をご確認 の上、支援を確定する をクリックして下さい。完了です。

※プロジェクトが目標未達成の場合、ご支援金は返金させていただきます。 ※プロジェクト達成まで、ご支援者の個人情報が開示されませんので、ご支援のお礼に行き違 いがある可能性がございますが、ご容赦お願いいたします。